# 1. Rainbow – Anmeldung (Android)

### Schnellstart‐Anleitung für Android

(https://support.openrainbow.com/hc/de/articles/360012699879‐Schnellstart‐Anleitung‐f%C3%BCr Android)

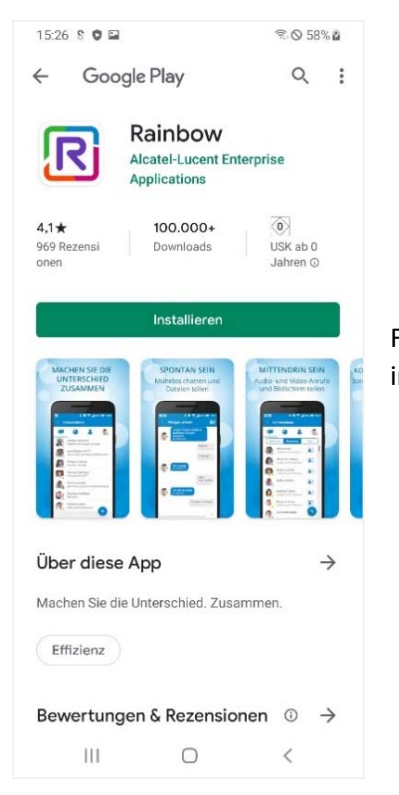

Für die Nutzung von Rainbow auf Ihrem Handy müssen Sie die Rainbow App installieren. Die Rainbow App finden Sie im Google Play Store.

Wenn Sie jemand zu Rainbow eingeladen hat, haben Sie per E‐Mail ein Einladungslink bekommen.

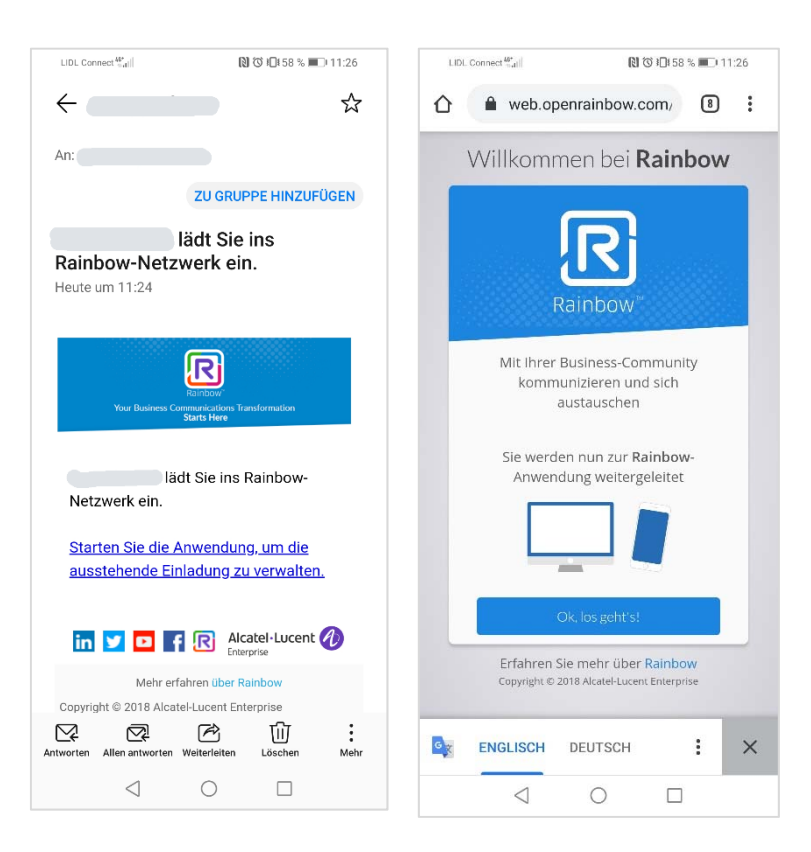

## 1.1. Konto für Rainbow erstellen

- Besitzen Sie bereits ein Rainbow Konto, dann melden Sie sich bitte mit Ihren Zugangsdaten an.
- Falls Sie noch kein Rainbow Konto besitzen, legen Sie bitte eines an.

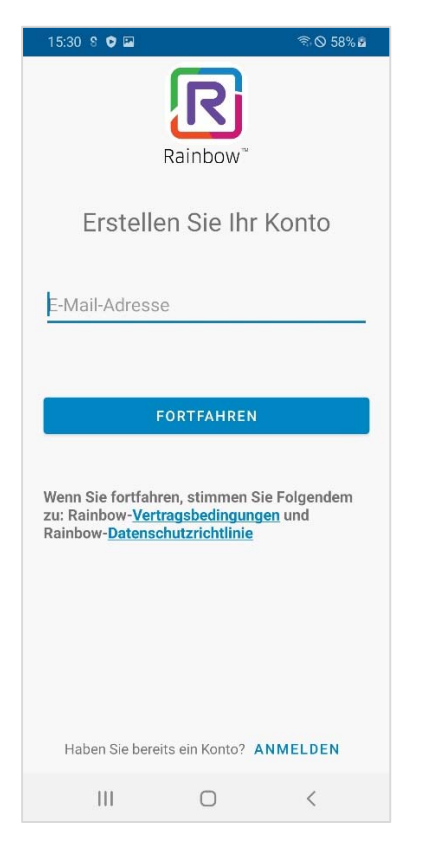

Sie erhalten nun einen Code per E‐Mail.

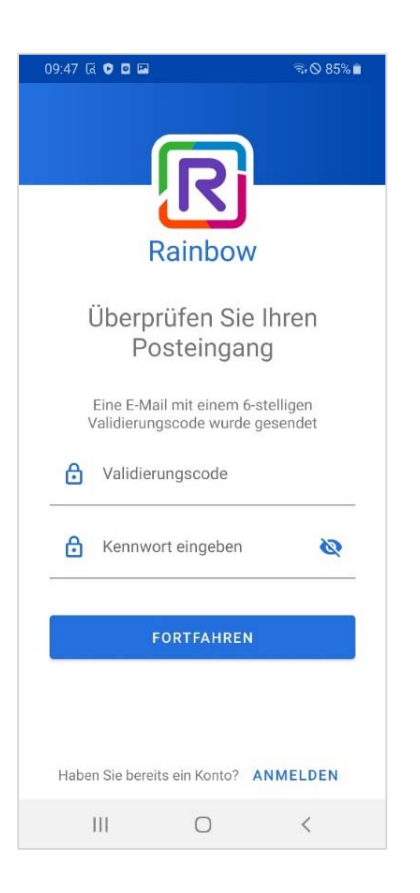

Geben Sie den Code ein und legen Sie ein Kennwort fest.

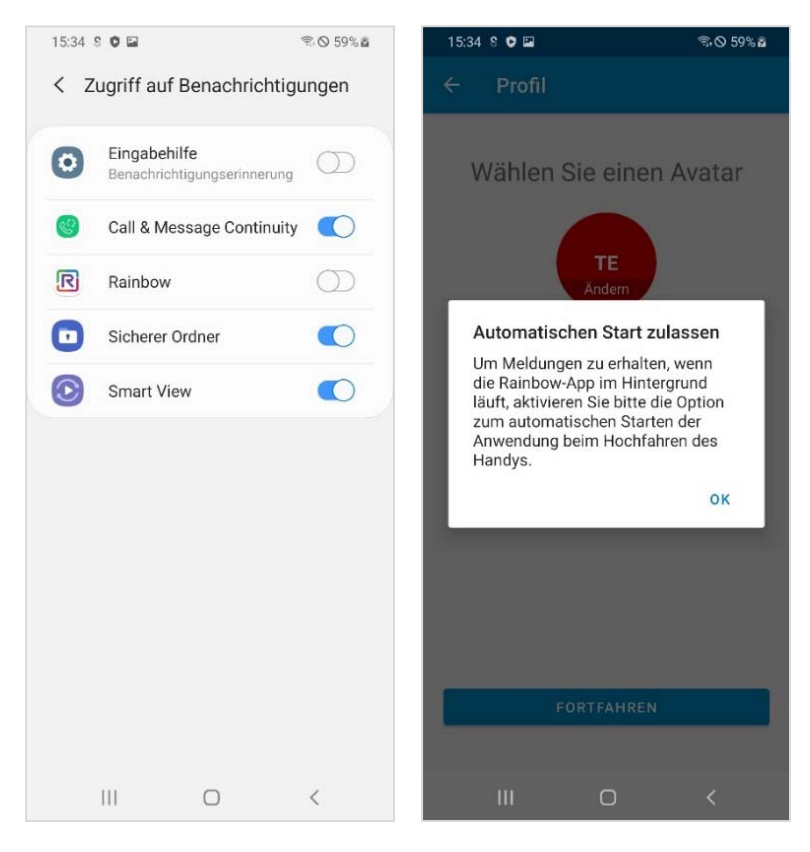

Nun werden Sie von Rainbow angeleitet und legen Ihre gewünschten Einstellungen fest.

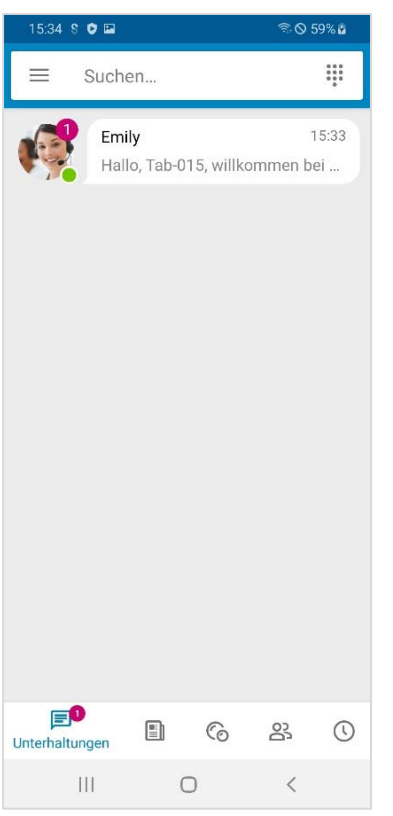

 Nach der erfolgreichen Erstellung Ihres Rainbow Kontos rufen Sie bitte den Link den Sie per Mail erhalten haben auf.

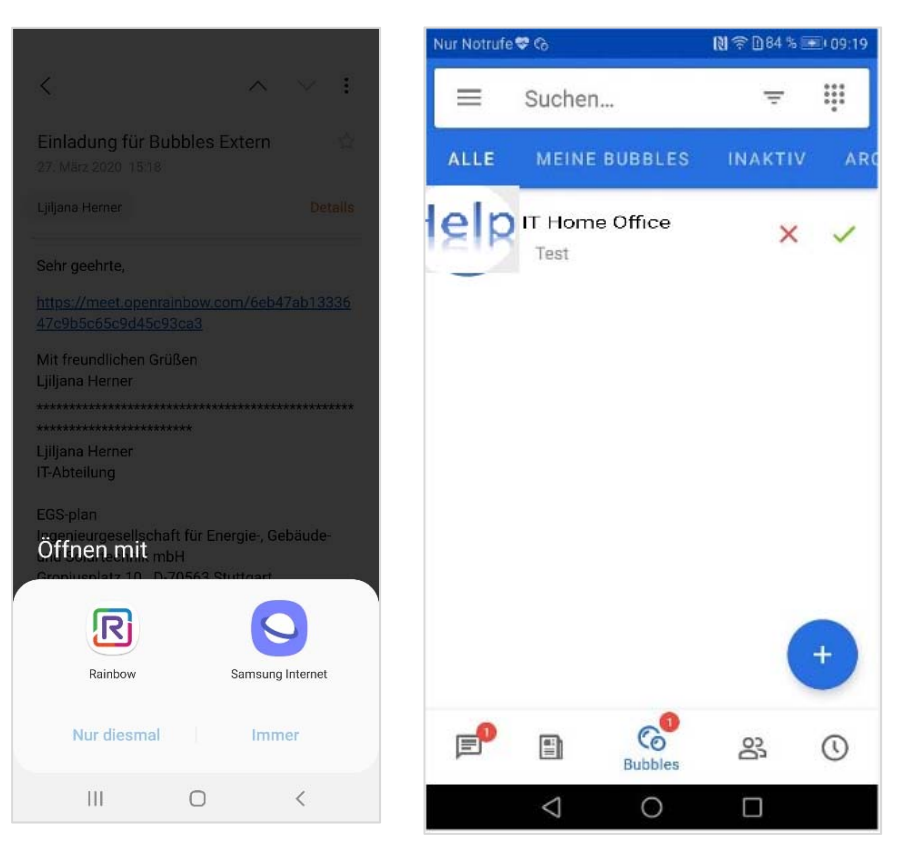

Bitte bestätigen Sie mit dem grünen Häkchen

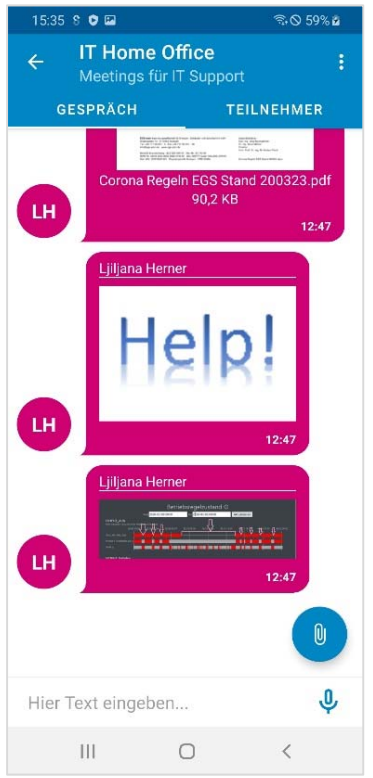

## 1.2. Einloggen mit einem Rainbow Konto

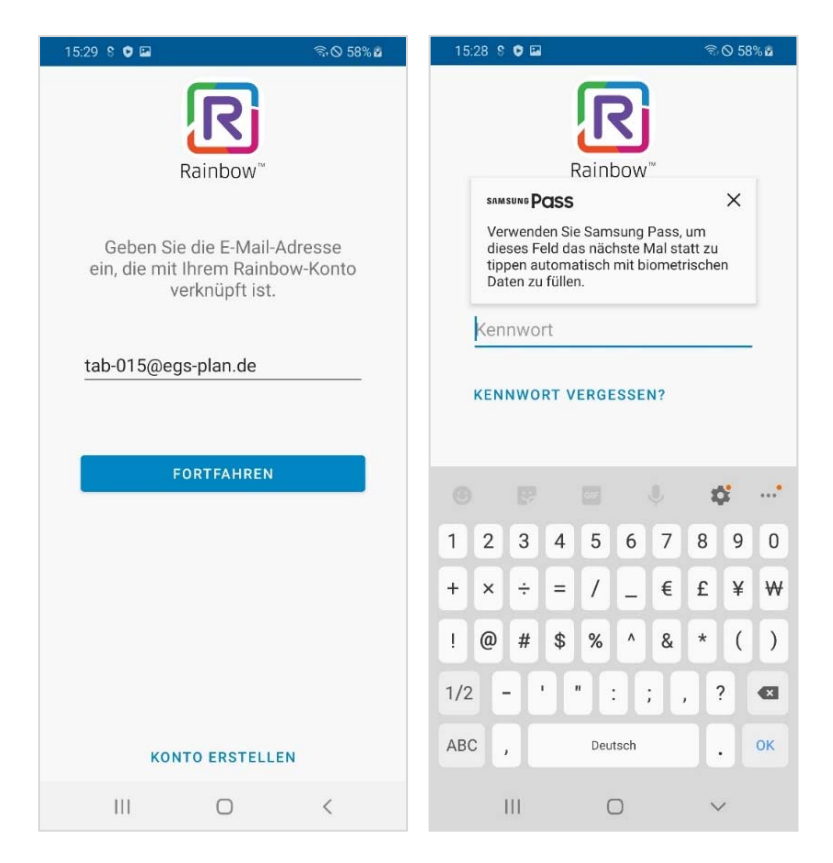

Geben Sie ihre Zugangsdaten (E‐Mail‐Adresse + Kennwort) ein

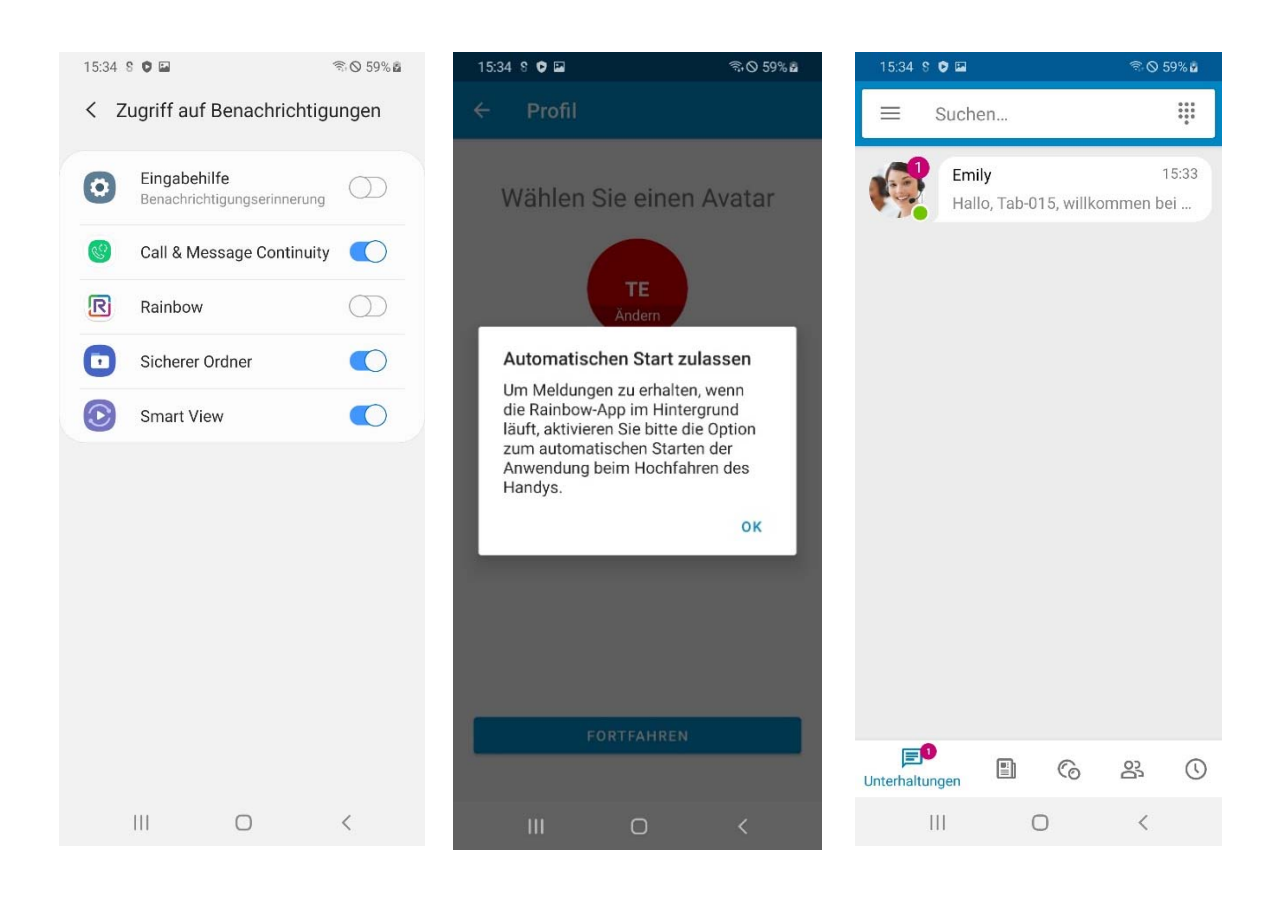

• Nun werden Sie von Rainbow angeleitet und legen Ihre gewünschten Einstellungen fest.

## 2. An der Konferenz (Bubble) teilnehmen

Ein Rainbow‐Bubble ist ein Arbeitsbereich/Chat mit mehreren Benutzern zur Kommunikation bezüglich eines gemeinsames Projektes, einer Sitzung oder auch einer Präsentation.

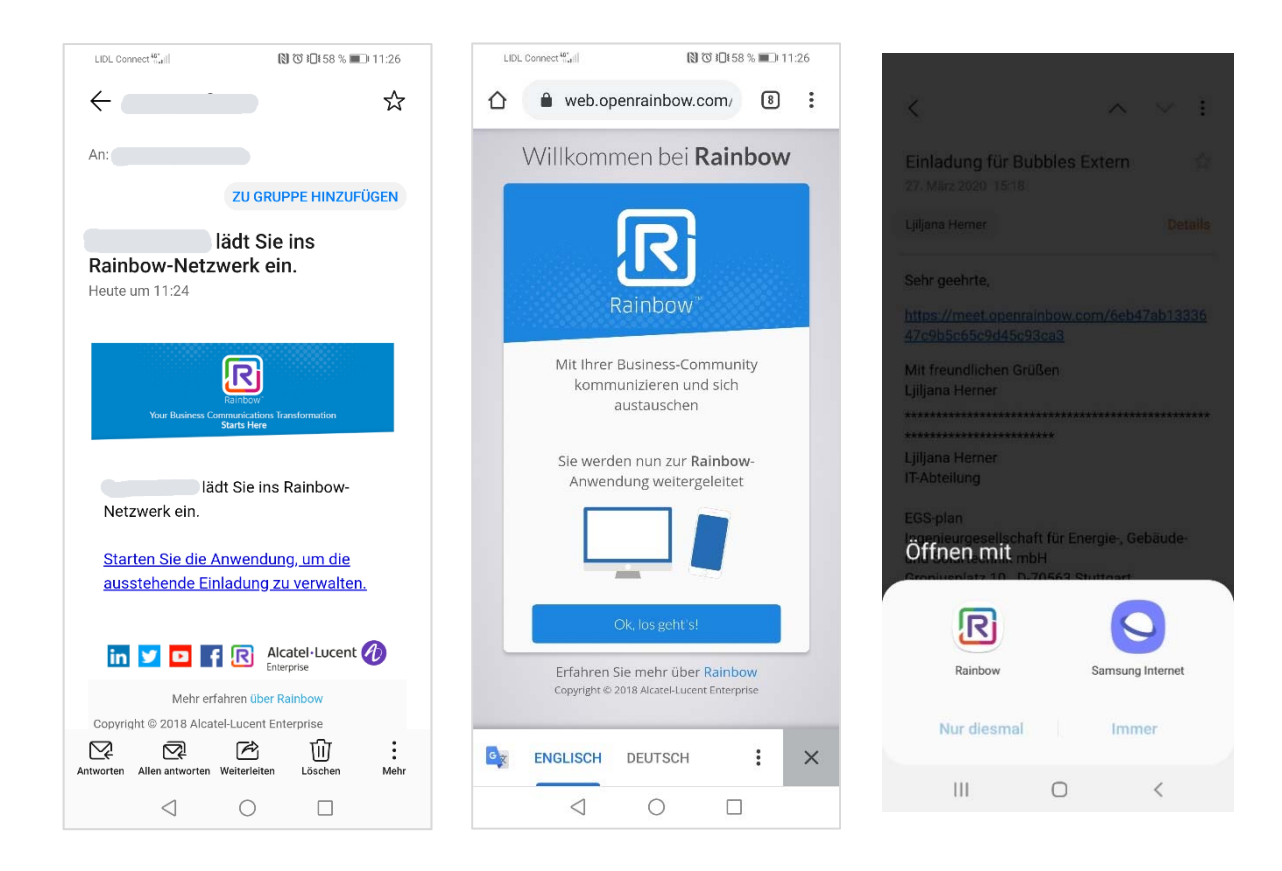

Sie wurden zur Konferenz (Bubble) eingeladen

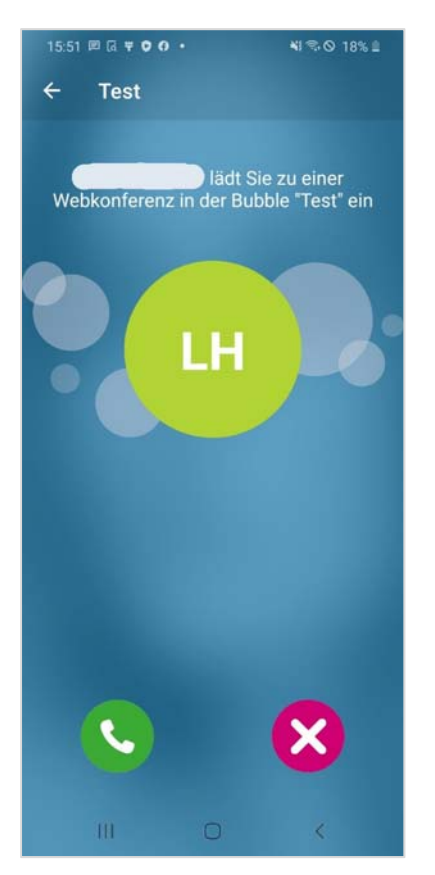

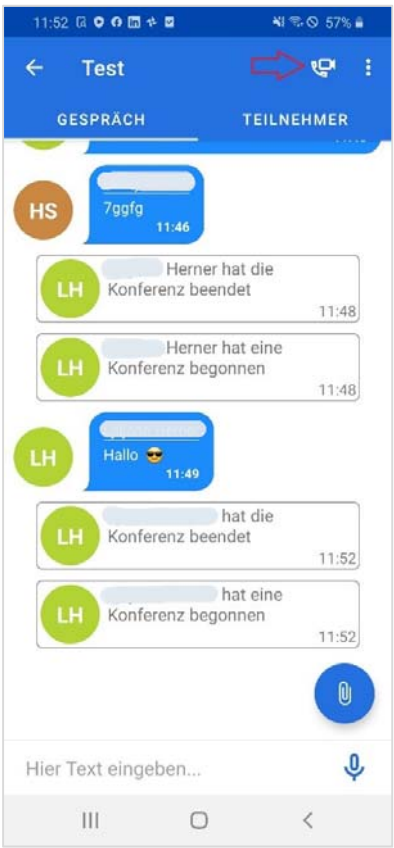

Wenn Sie den Anfang der Konferenz verpasst haben, können Sie auch später beitreten.

## 3. Dateien teilen

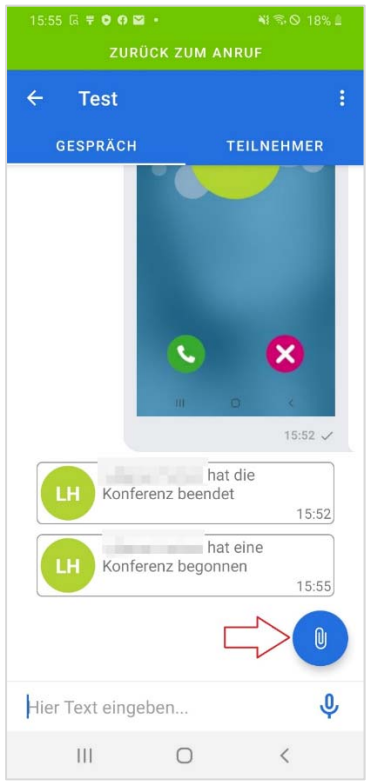

Sie können Dateien mit anderen teilen, dafür wählen Sie das Büroklammer‐Symbol aus.

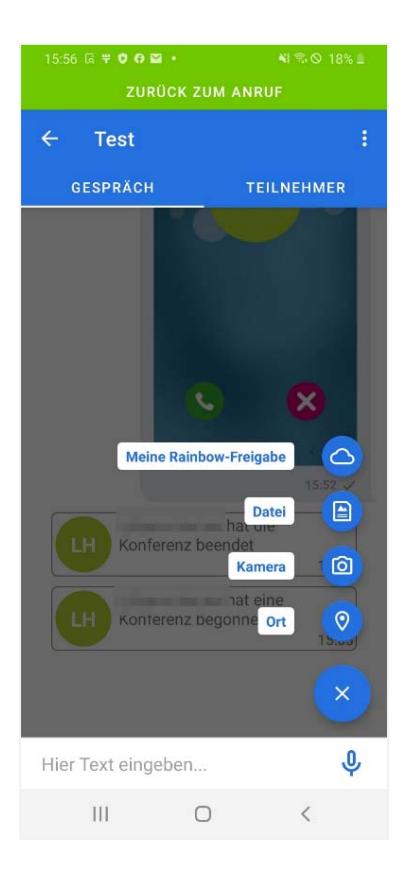

- Sie können Dateien direkt in Rainbow hochladen und auswählen.
- Sie können Dateien auch von Ihrem Handy oder ein Bild aus Ihrer Galerie auswählen.

### 4. Weitere Informationen zu Rainbow finden Sie hier

### Support (https://support.openrainbow.com/hc/de)

#### I Create my Rainbow Account on Mobile

(https://support.openrainbow.com/hc/de/articles/360000348844‐I‐Create‐my‐Rainbow‐Account‐on‐Mobile‐DE‐)

Kontakte (https://support.openrainbow.com/hc/de/articles/115000214450‐Wie‐f%C3%BCge‐ich‐jemanden‐zu‐ meinen Kontakten‐hinzu‐#android)

Entdecken Sie, was eine Bubble ist! (https://support.openrainbow.com/hc/de/articles/360007403799‐Entdecken‐ Sie‐was eine‐Blase‐mit‐einem‐Android‐Handy‐ist‐)

Erfahren Sie, wie Sie einen Audio‐/Videoanruf von einem Android‐Handy aus starten können! (https://support.openrainbow.com/hc/de/articles/360007722900‐Erfahren‐Sie‐wie‐Sie‐einen‐Audio Videoanruf‐von‐einem‐Android‐Handy‐aus‐starten‐k%C3%B6nnen‐)

Erfahren Sie, wie Sie Ihr Rainbow‐Netzwerk mit einem Android‐Handy erweitern können!

(https://support.openrainbow.com/hc/de/articles/360007521239‐Erfahren‐Sie‐wie‐Sie‐Ihr‐Rainbow‐Netzwerk mit‐einem‐Android‐Handy‐erweitern‐k%C3%B6nnen‐)